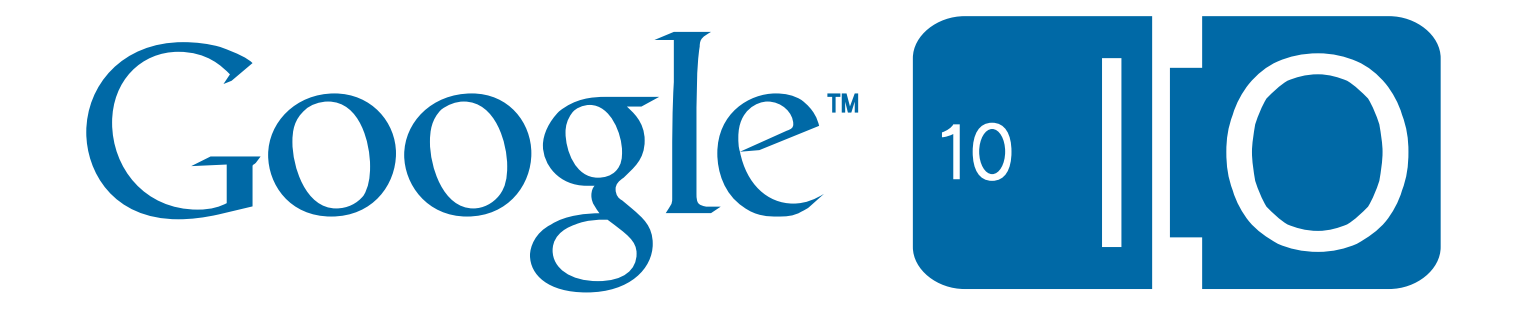

# **Google Analytics: End To End**

Nick Mihailovski May 20, 2010

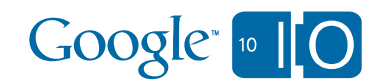

## **View live notes and ask questions about this session on Google Wave**

http://bit.ly/c8zpAV

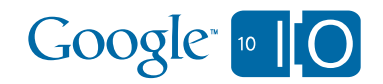

Interpret Extend

Integrate

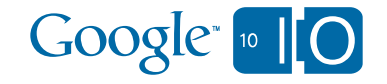

#### Google Analytics Web Interface

#### **Analytics: New Account Signup**

General Information > Contact Information > Accept User Agreement > Add Tracking

Please enter the URL of the site you wish to track, and assign a name as it should appear in your Google Analytics reports. If you'd like to track more than one website, you can add more sites once your account has been set up. Learn more.

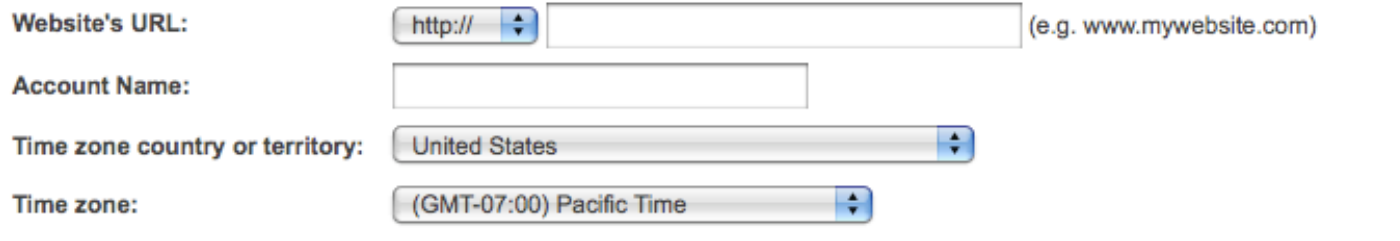

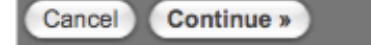

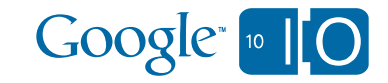

### Google Analytics Web Interface

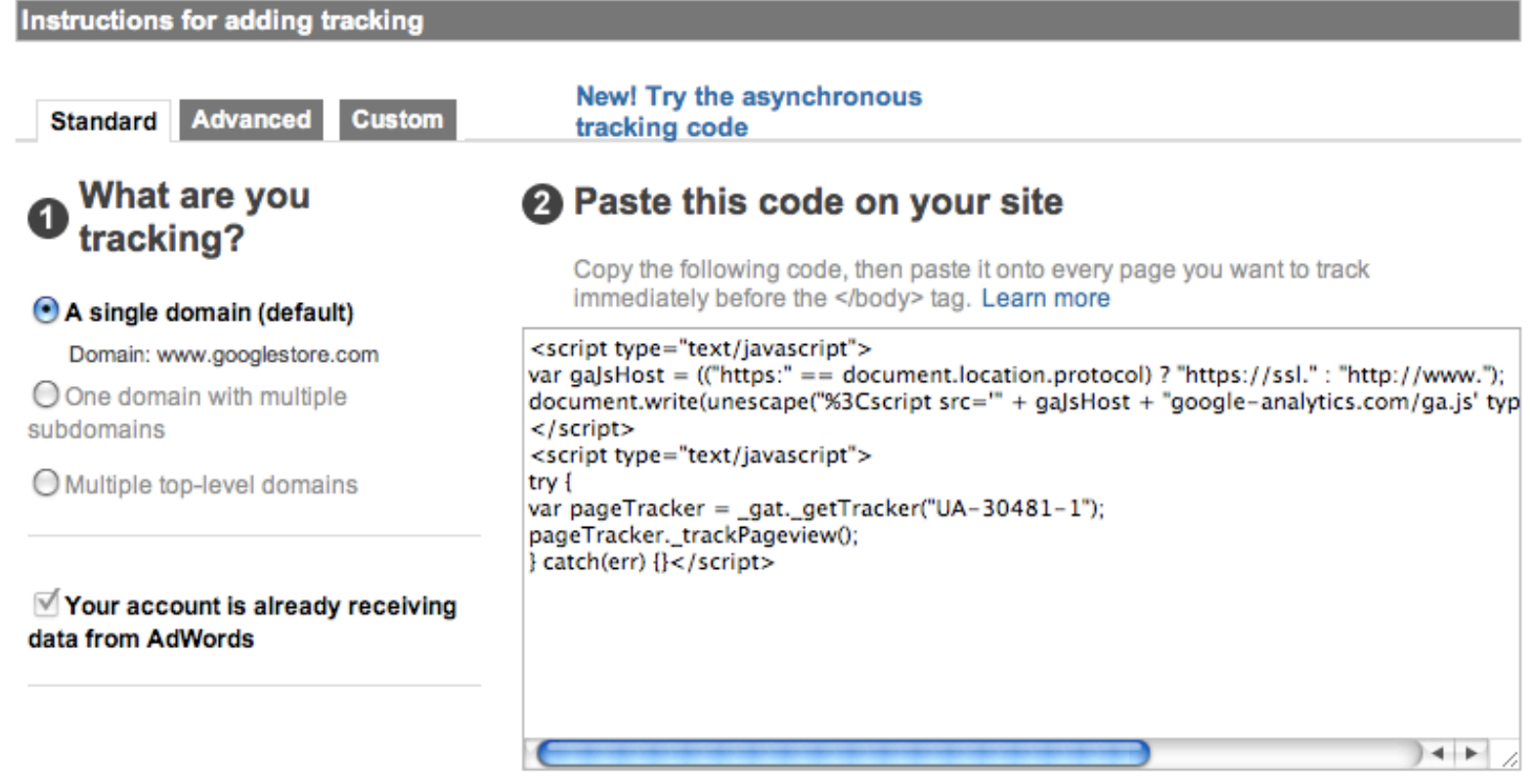

**District** Optional: Email these instructions

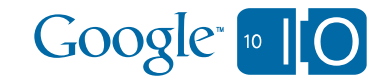

## Google Analytics Web Interface

#### **Google** Analytics Settings | My Account | Help | Sign Out F Ð Analytics Settings | View Reports: www.googlestore.com **My Analytics Accounts: Coogle Store H** Dashboard Export  $\blacktriangleright$   $\Box$  Email Advanced Segments: All Visits v **JL** Intelligence Beta **Dashboard A** Visitors Mar 21, 2010 - Apr 20, 2010 -**S** Traffic Sources Content П Graph by: EIEI  $\sqrt{ }$  Visits  $\sim$  $\Box$  Goals 20,000 20,000 Ecommerce  $10,00$ 10,000 **El Custom Reporting** Mar 22  $Mar29$ Apr 5 Apr 12 画 **My Customizations**  $\overline{\nabla}$  . **E** Custom Reports **Site Usage** Advanced Segments Intelligence Beta 69.24% Bounce Rate 370,995 Visits  $\boxdot$  Email 988,344 Pageviews 00:01:13 Avg. Time on Site **Help Resources** (?) About this Report 84.10% % New Visits 2.66 Pages/Visit (?) Conversion University (?) Common Questions **Visitors Overview Map Overlay** 図 図 Google [10] 7

### Four Components

#### Management

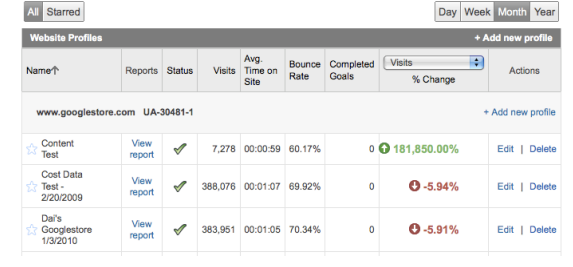

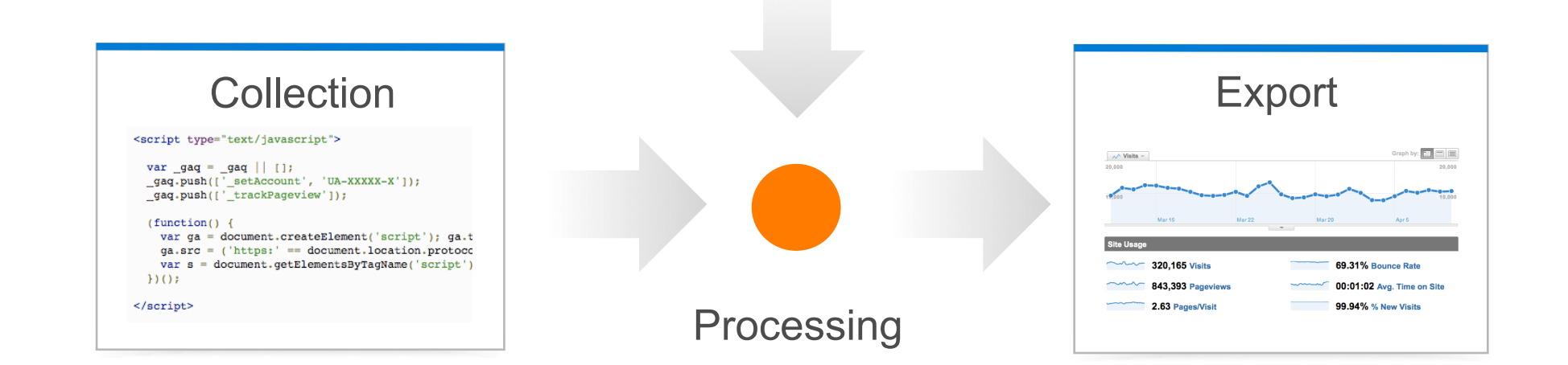

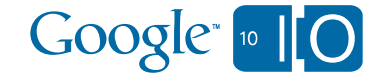

## 1. Core Processing

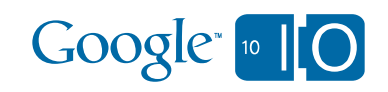

#### Dimensions and Metrics

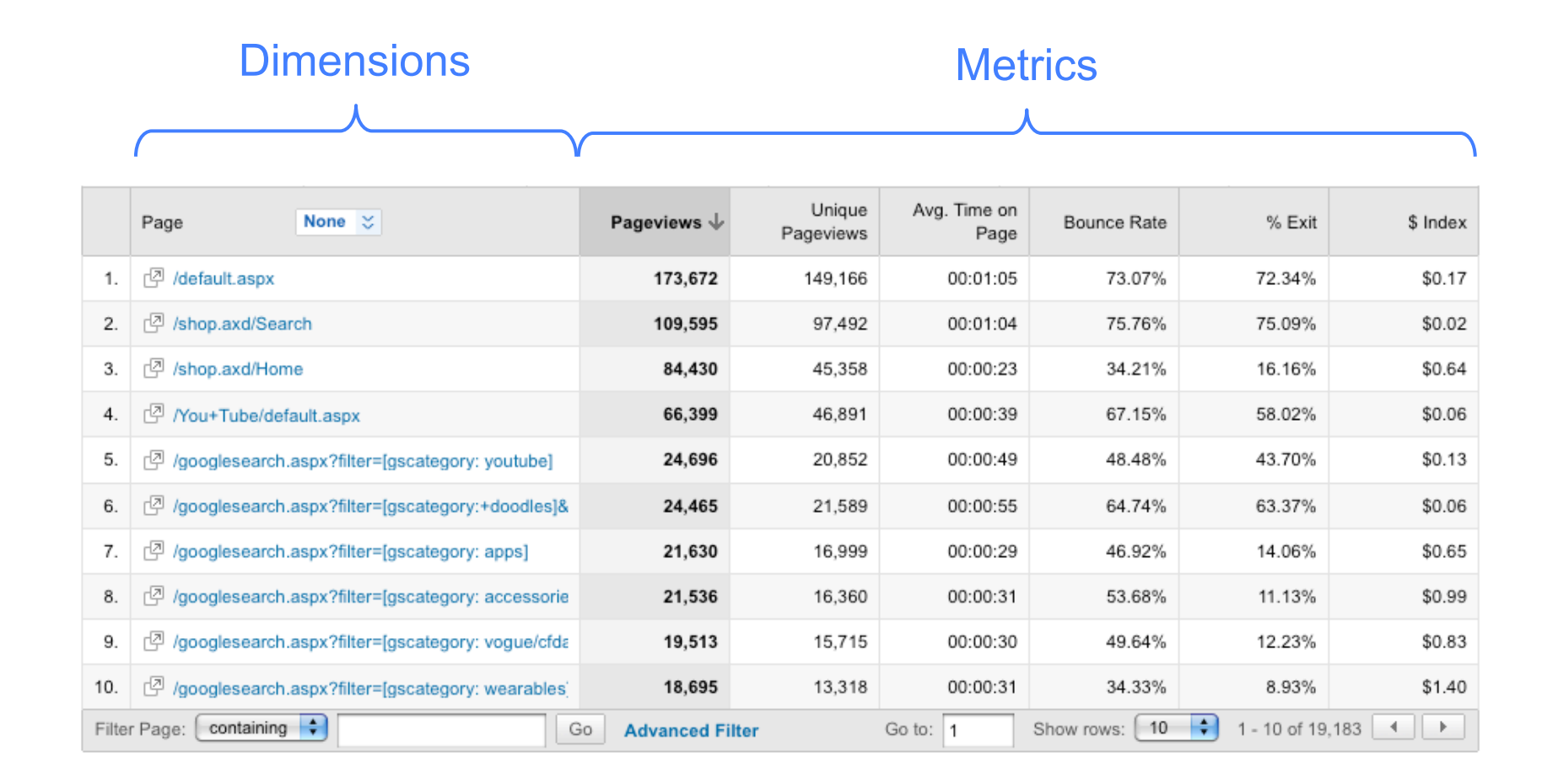

Google<sup>®</sup> [® | O

10 Google Confidential

#### Lots of Data – How Is It Calculated?

#### 80 Dimensions 95 Metrics

ga:pagePath ga:keyword ga:referralPath ga:browser ga:city ga:continent

ga:visits

ga:pageviews

ga:uniquePageviews

ga:timeOnPage

ga:timeOnSite

…

 $Google<sub>10</sub>$ 

…

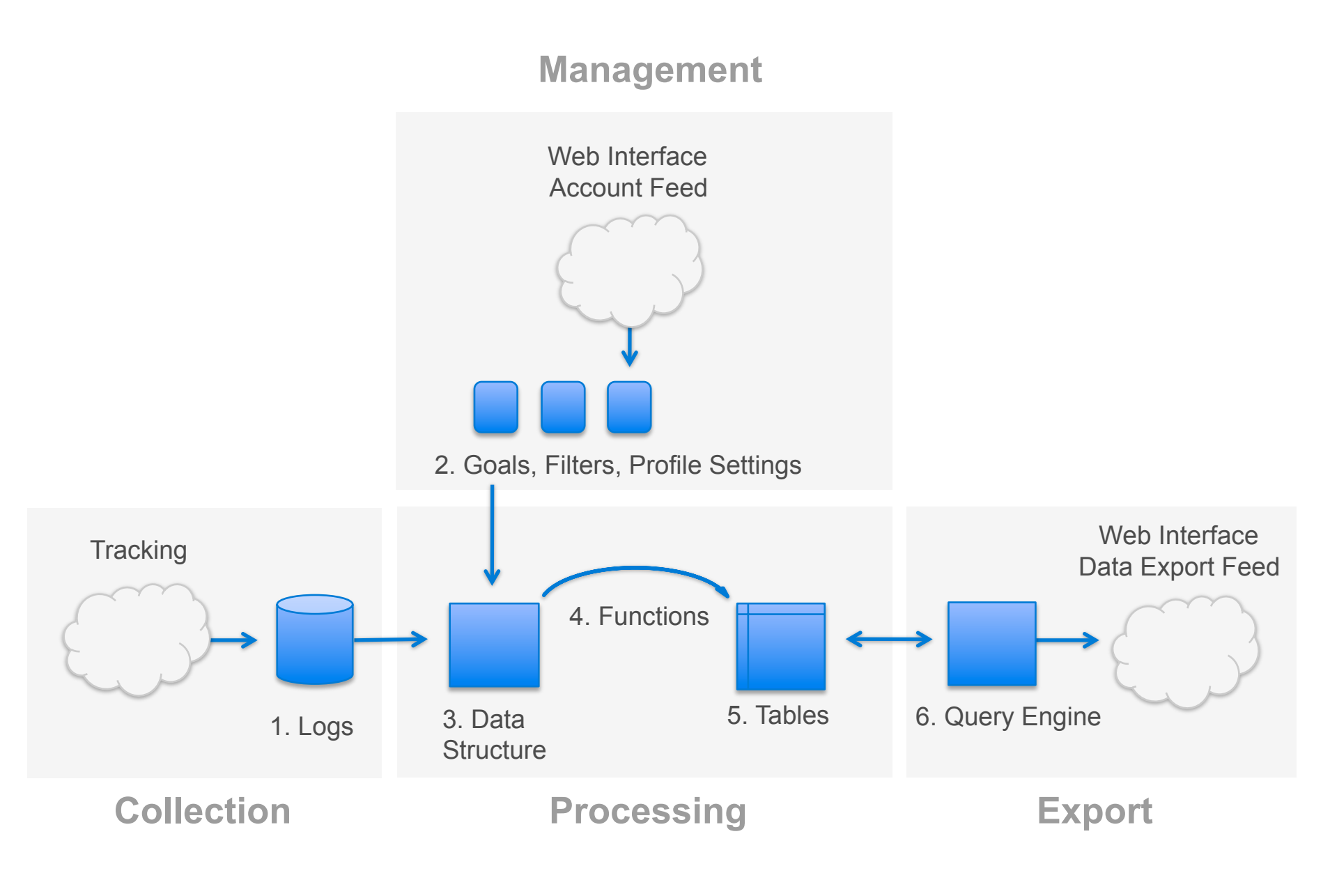

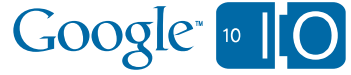

#### Core Visitor Interaction Model

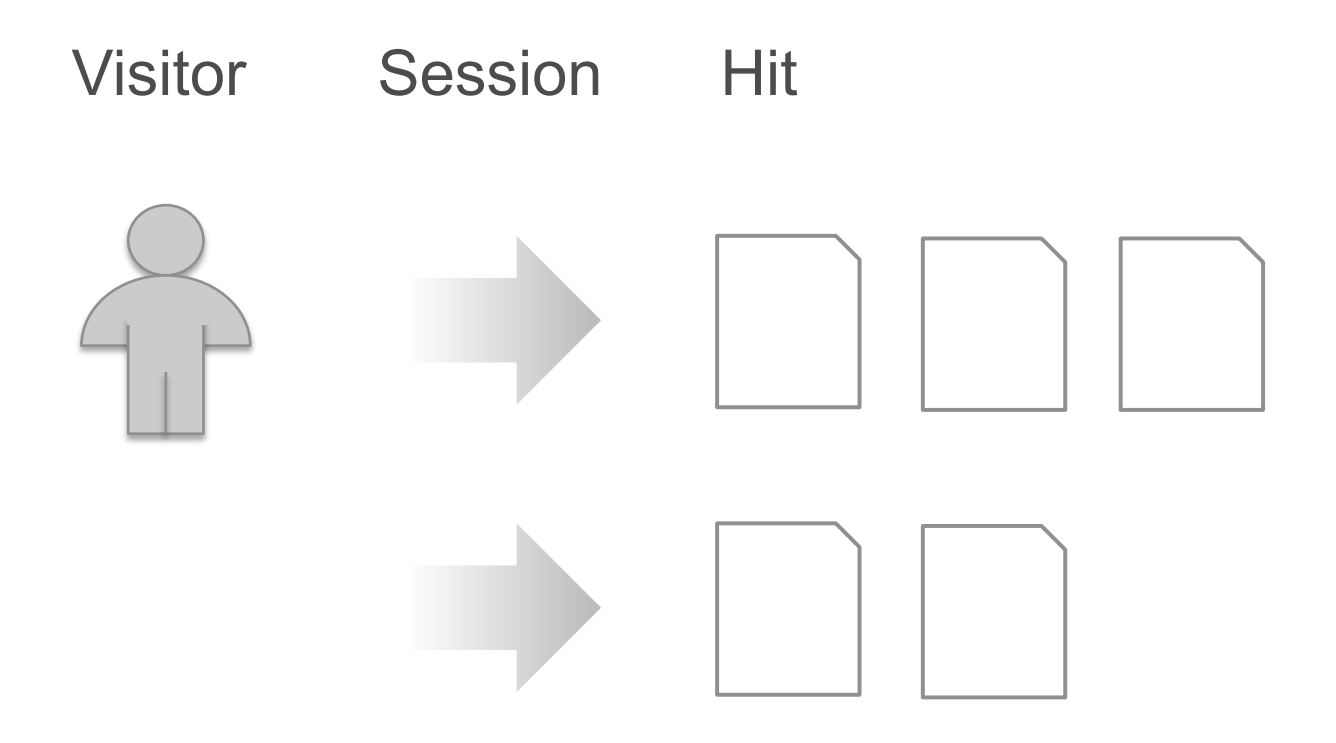

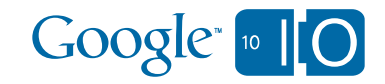

### Data Collection From Client

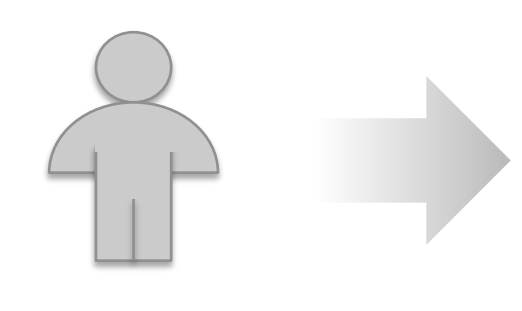

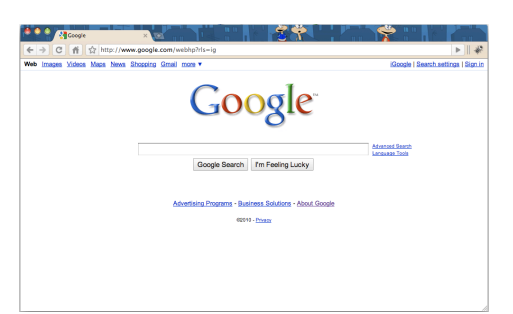

<ga.js>

1x1 pixel image request

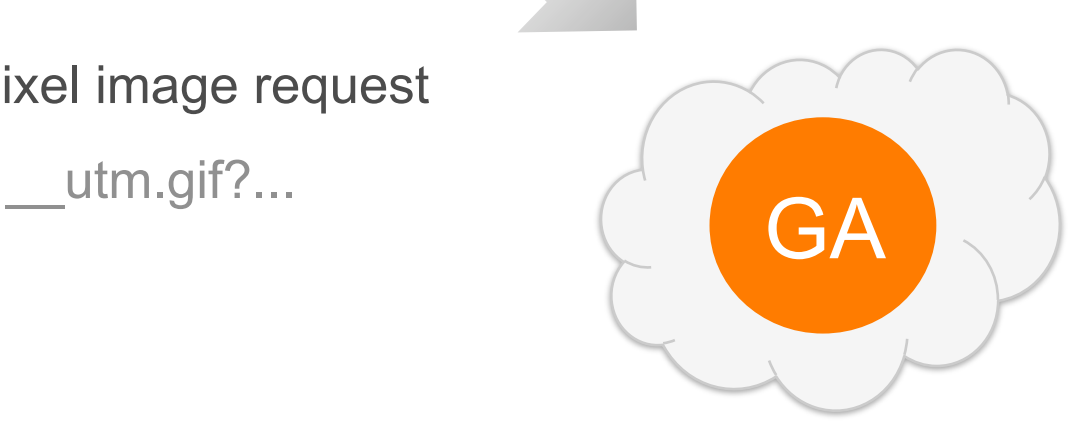

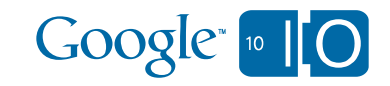

### Visitor Model Persists Across Requests

#### Visitor Session Hit

\_\_utm.gif?utmac=UA-1-5&vid=1020&cmp=google&type=page&path=/foo \_\_utm.gif?utmac=UA-1-5&vid=1020&cmp=google&type=page&path=/bar \_\_utm.gif?utmac=UA-1-5&vid=1020&cmp=google&type=trans&rev=100 \_\_utm.gif?utmac=UA-1-5&vid=1020&cmp=google&type=path&path=/foo \_\_utm.gif?utmac=UA-1-5&vid=1020&cmp=referral&type=page&path=/bar \_\_utm.gif?utmac=UA-1-5&vid=1020&cmp=referral&type=page&path=/baz

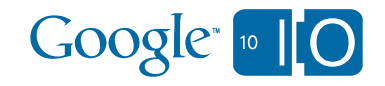

#### Functions Process Sessions And Hits

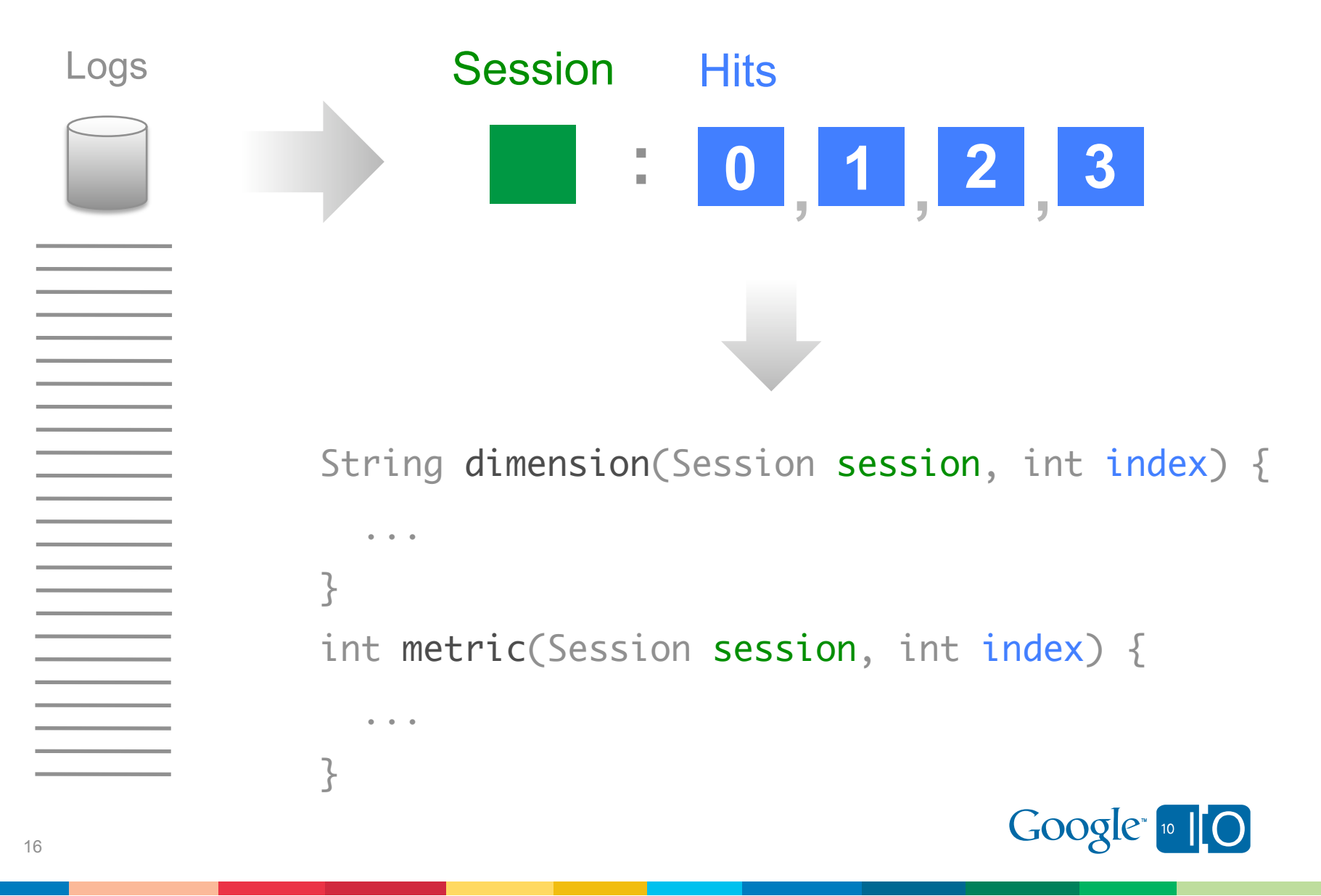

## Calculating Metrics - ga: visits

```
int visits(Session session, int index) {
  if (index == 0) {
     return 1;
   }
   return 0;
}
```
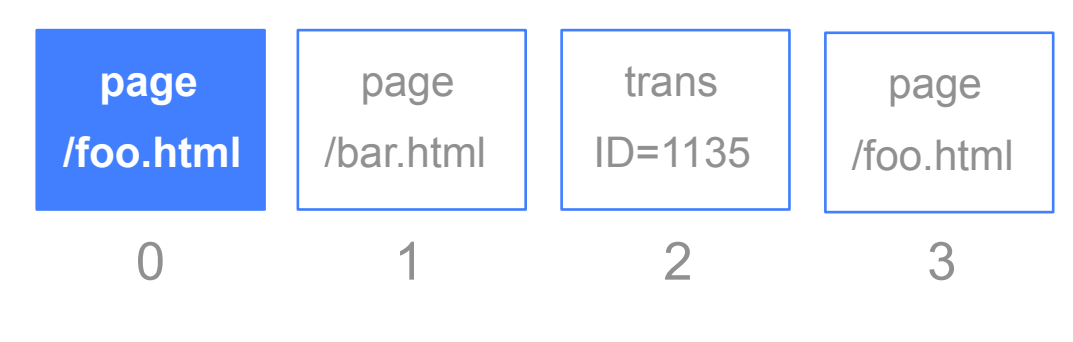

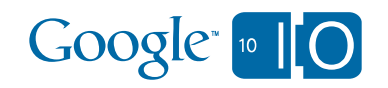

## Calculating Dimensions – ga:pagePath

```
String pagePath(Session session, int index) {
  if (session.hit[index].type == "page") {
     return session.hit[index].pagePath;
   }
   return "";
}
```
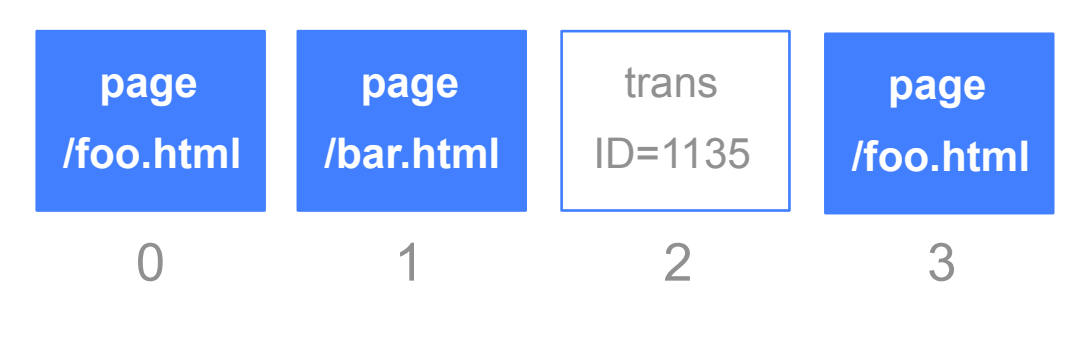

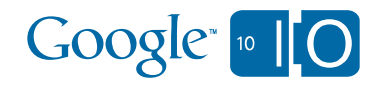

## **View live notes and ask questions about this session on Google Wave**

http://bit.ly/c8zpAV

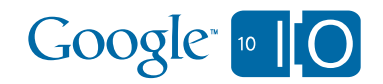

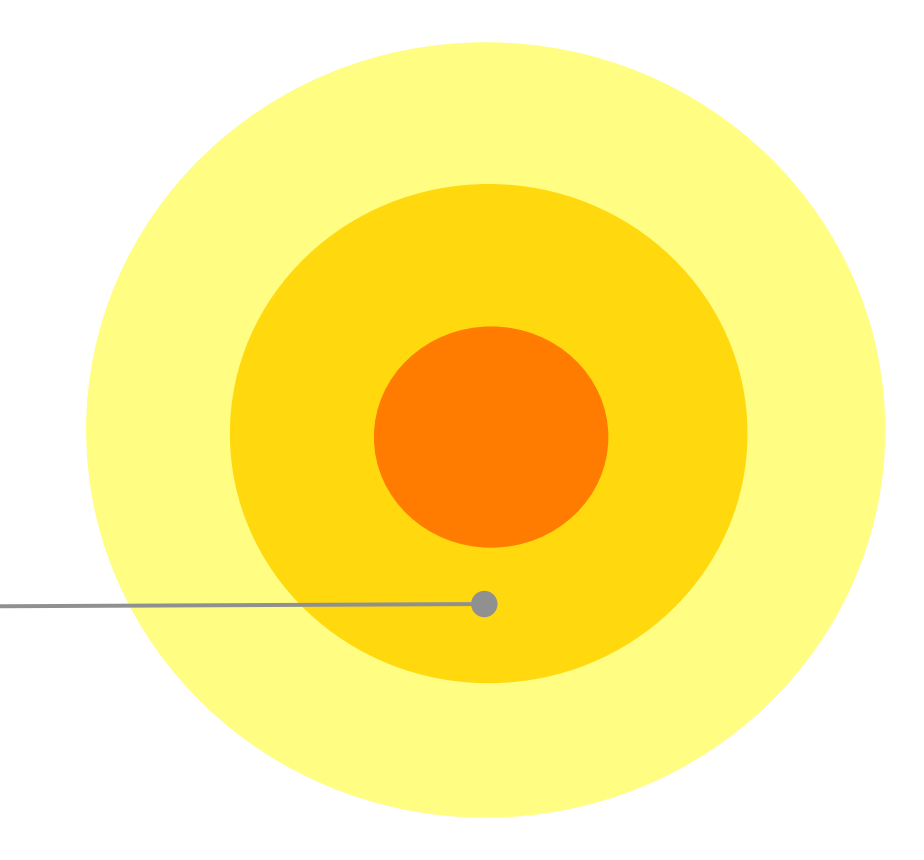

2. Developer Platform

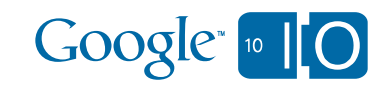

### Developer Platform

Account Management

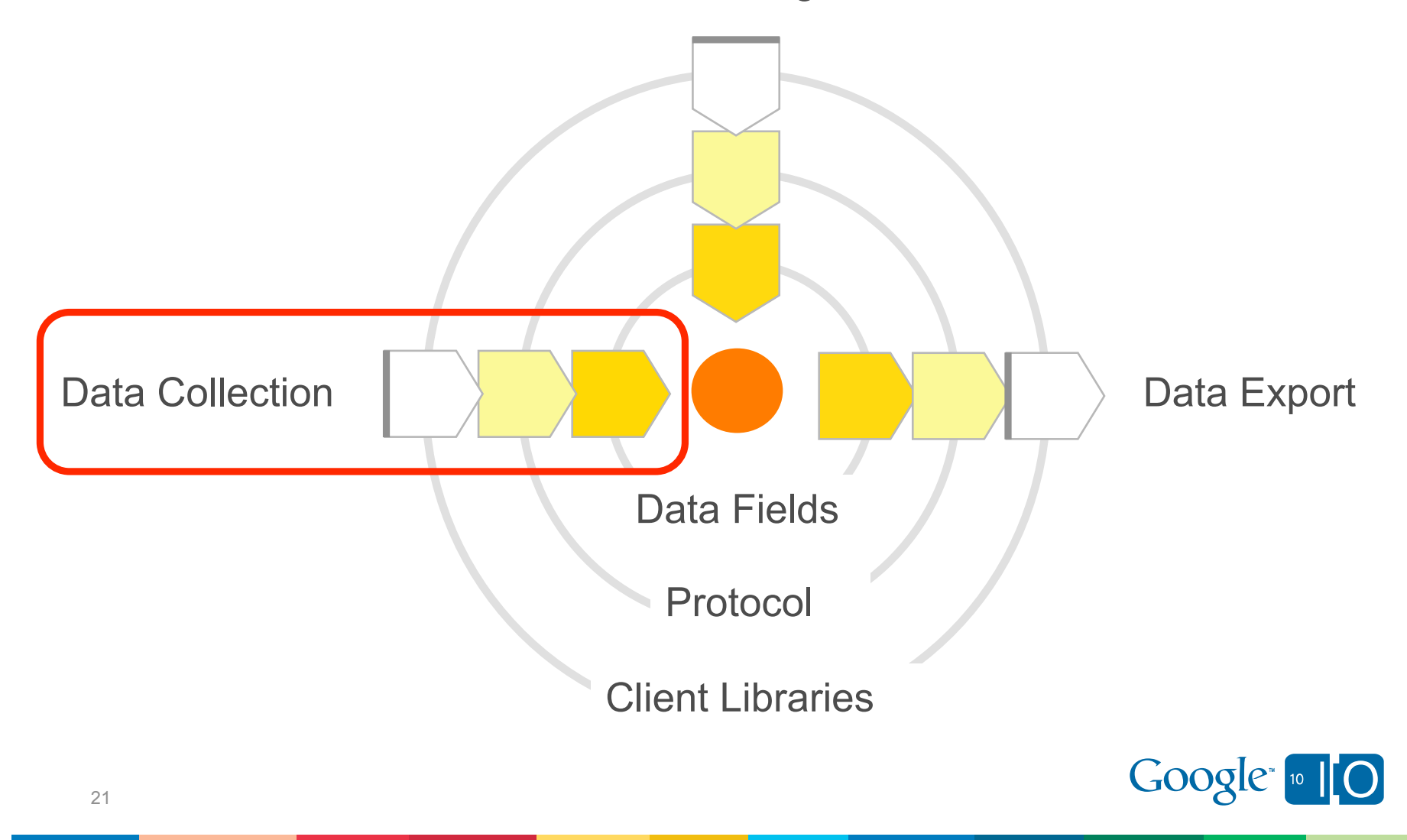

### Data Collection Overview

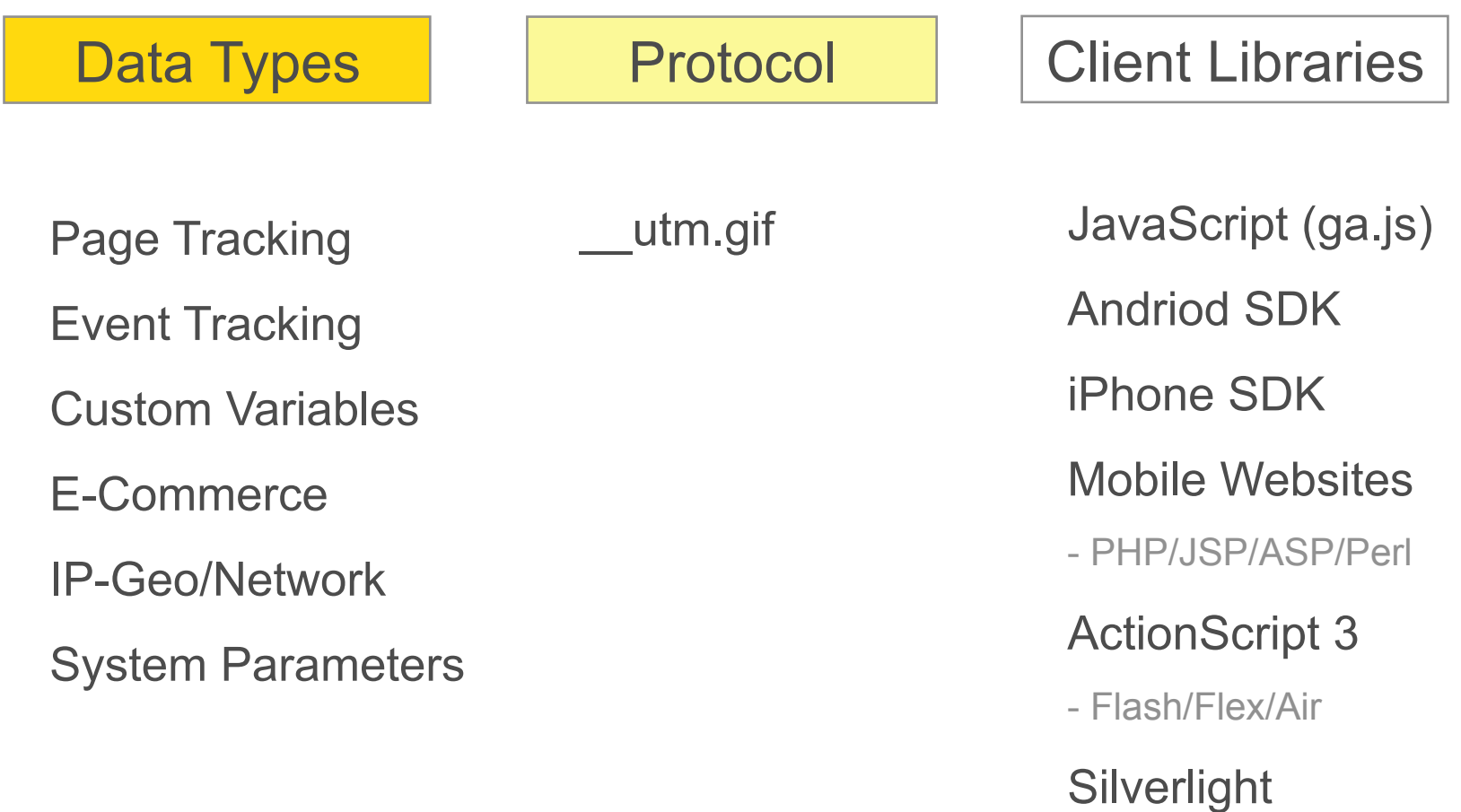

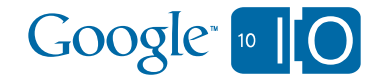

## Account Management Overview

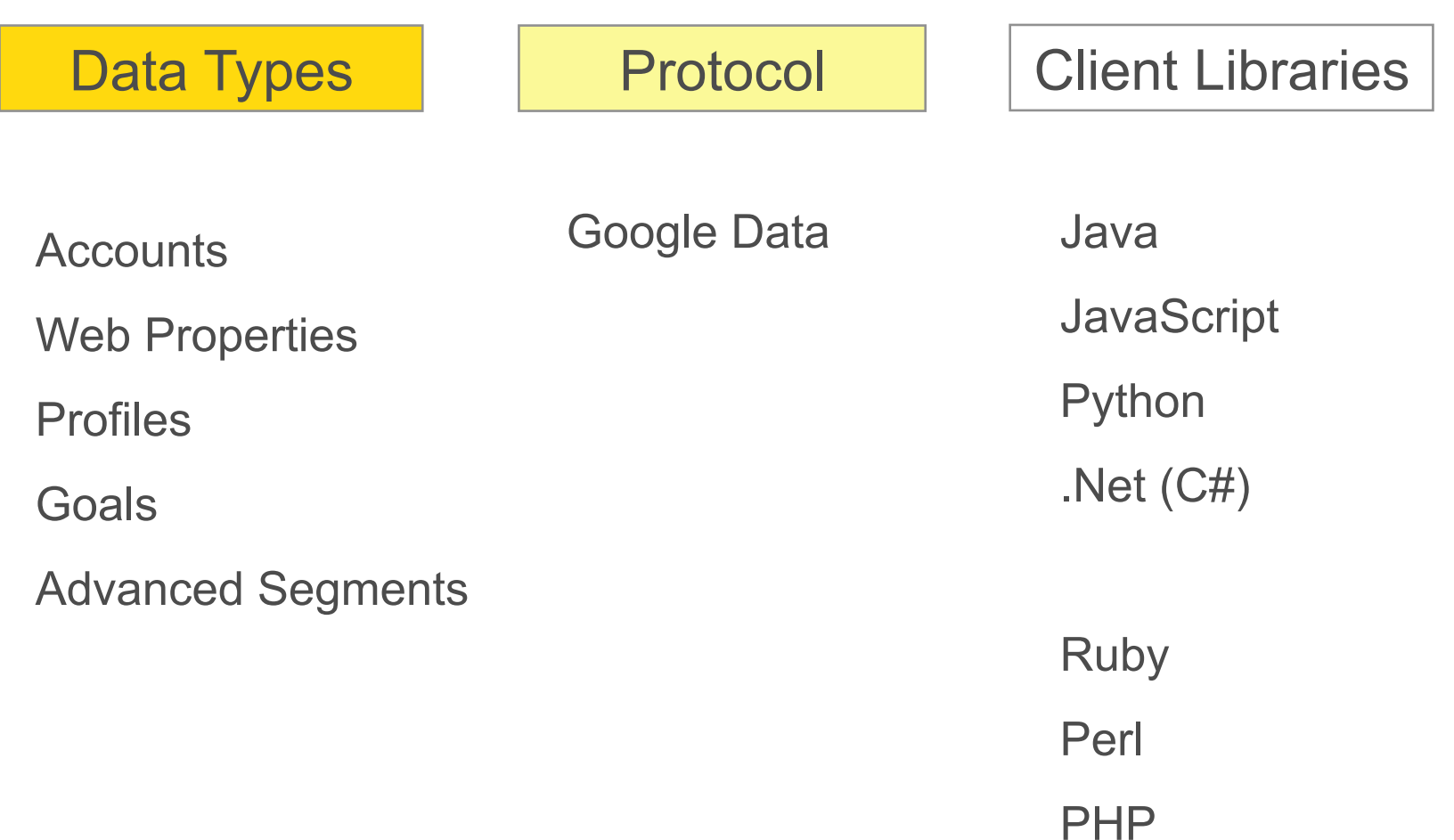

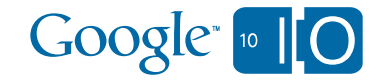

## Data Export API Overview

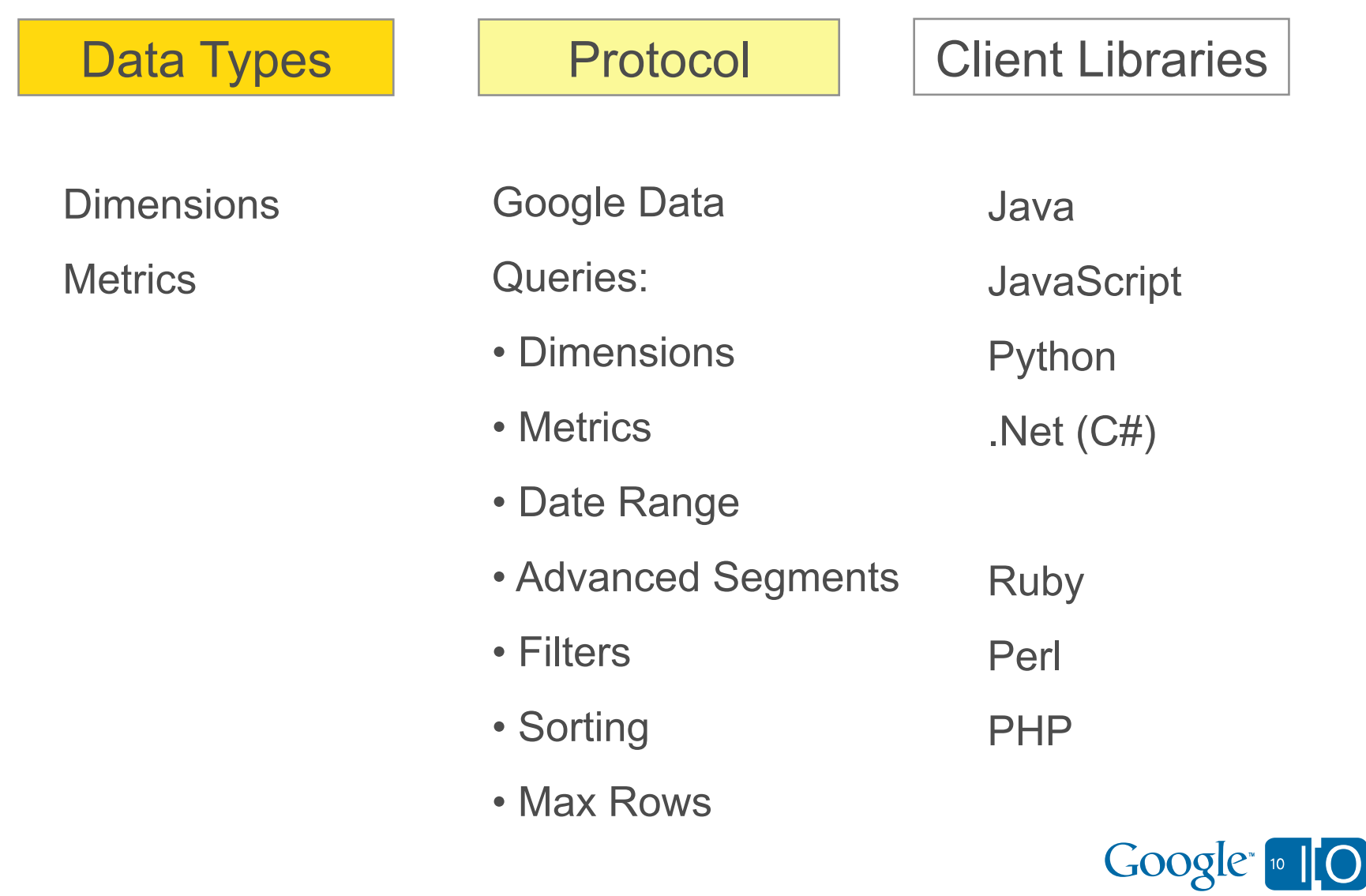

## **View live notes and ask questions about this session on Google Wave**

http://bit.ly/c8zpAV

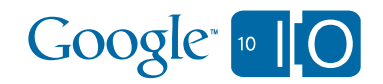

## 3. Example Integration

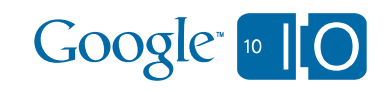

# Using Visitor Behavior To Optimize User Experience

Ranking a List Of Links By Number Of Clicks

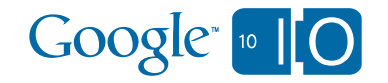

#### List of Unordered Links

#### **Site Map**

If you have other tips on how I can organize this better please send a email to blog at kaushik dot net.

The What: Web Analytics Point of View:

**Traditional Web Analytics is Dead** The Awesome Power of Data Visualization **Stop Obsessing About Conversion Rate** Five "Ecosystem"? Challenges for Web Analytics Vendors Five "Ecosystem"? Challenges for Web Analytics Practitioners Web Analysis: In-house or Out-sourced or Something Else?

The Why: Customer Satisfaction / Usability / Qualitative :

Overview & Importance of Qualitative Metrics Got Surveys? Recommendations from the Trenches Lab Usability Testing: What, Why, How Much.

#### The How:

The 10 / 90 Rule for Magnificent Web Analytics Success Top Ten: Signs You Are A Great Analyst Thirty Days In Numbers (how to measure blog success) Are You Into Internal Site Search Analysis? You Should Be Tips for Web Analytics Success for Small Businesses

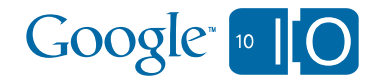

#### Order Links Using Data

#### Site Map

If you have other tips on how I can organize this better please send a email to blog at kaushik dot net.

#### **The Most Popular Links:**

Traditional Web Analytics is Dead Top Ten: Signs You Are A Great Analyst Five "Ecosystem"? Challenges for Web Analytics Practitioners The Awesome Power of Data Visualization Tips for Web Analytics Success for Small Businesses **Stop Obsessing About Conversion Rate** Web Analysis: In-house or Out-sourced or Something Else? Got Surveys? Recommendations from the Trenches The 10 / 90 Rule for Magnificent Web Analytics Success Overview & Importance of Qualitative Metrics Thirty Days In Numbers (how to measure blog success) Lab Usability Testing: What, Why, How Much. Five "Ecosystem"? Challenges for Web Analytics Vendors Are You Into Internal Site Search Analysis? You Should Be

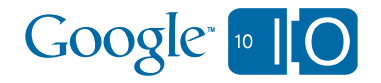

### Design Overview

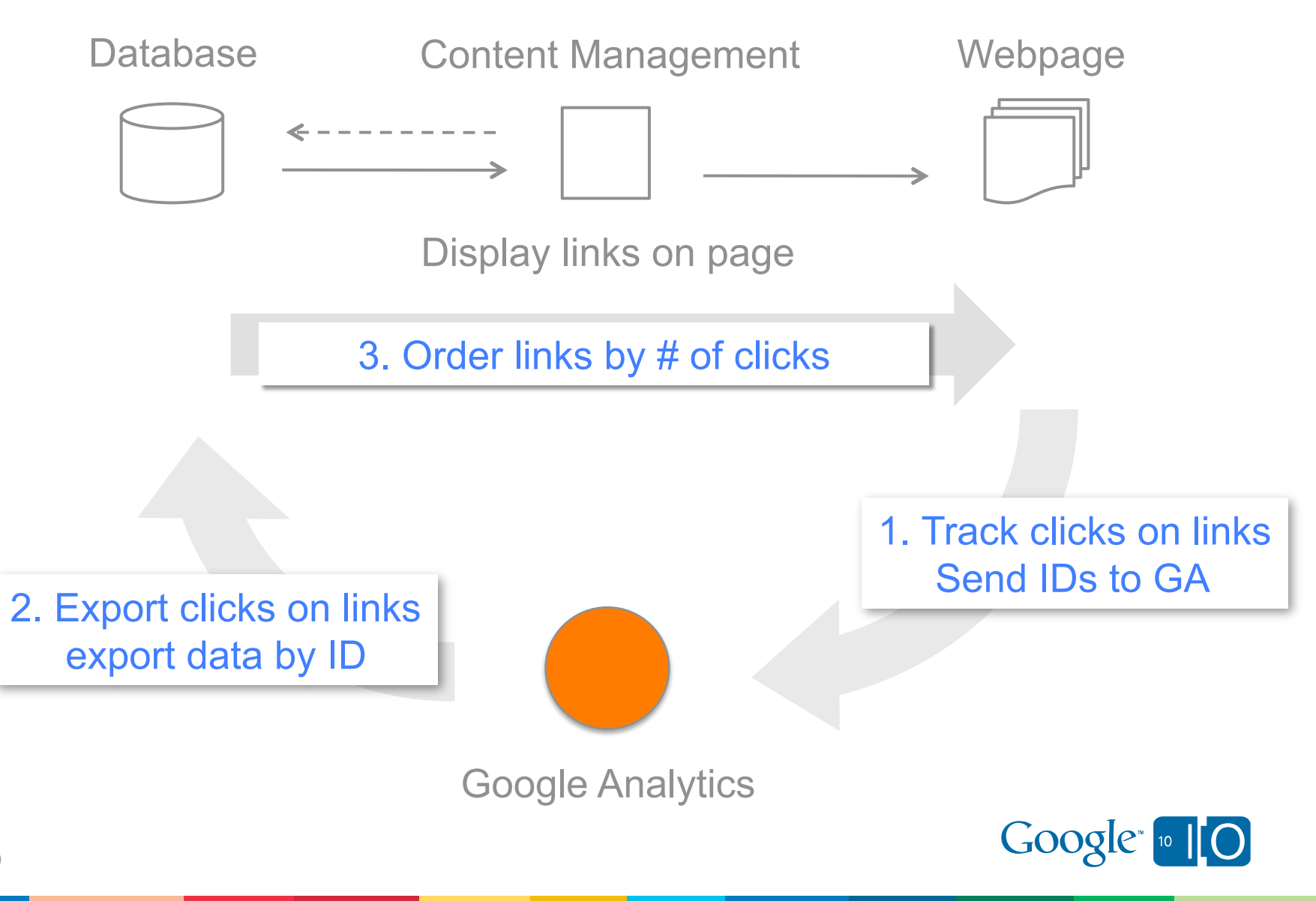

#### Design Overview

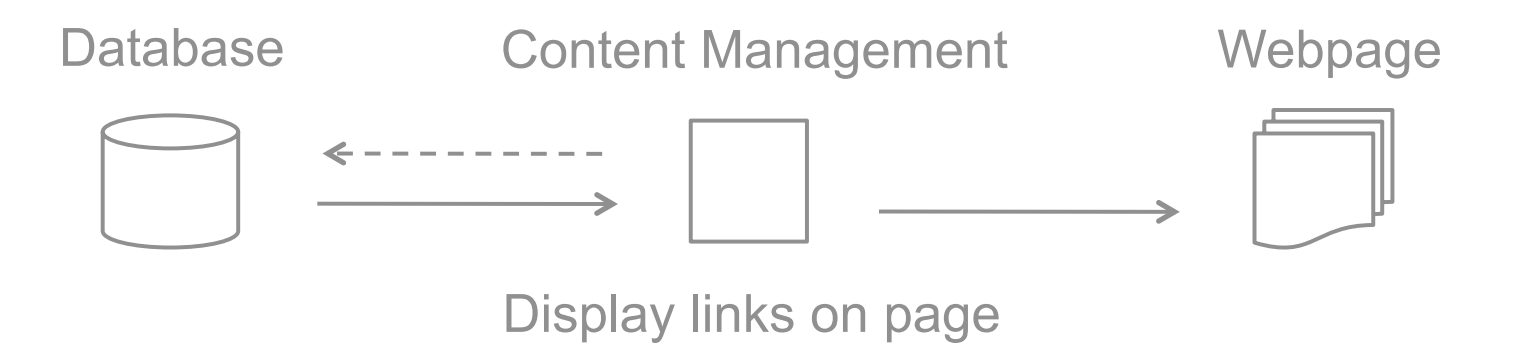

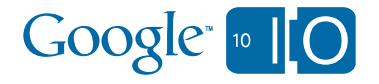

### CMS Displays Links On Page

Database **Content Management SQL** 

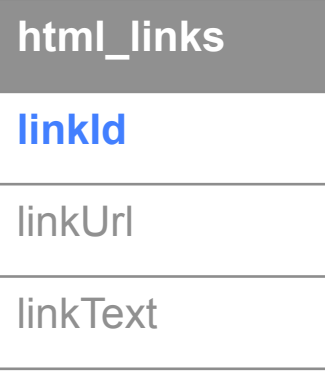

SELECT A.linkId,

 A.linkUrl, A.linkText

FROM html\_links AS A 

**Website HTML** 

 $\alpha$  name="linkId" href="linkUrl"> linkText</a> </li>

 $\langle u|$ 

...

 $<$ ul>

 $<$ li $>$ 

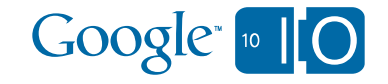

#### **Analytics Links**

**Traditional Web Analytics is Dead** 

Path Analysis: A Good Use of Time?

Data QualitySucks, Let's Just Get Over It

The Awesome Power of Data Visualization

Stop Obsessing About Conversion Rate

Competitive Intelligence Analysis: Why, What & How to Choose

Five Ecosystem? Challenges for Web Analytics Vendors

Standard Metrics Revisited: #1: Visitors

All Web Analytics Applications Should Be Free! Not

Five Ecosystem? Challenges for Web Analytics Practitioners

Web Analysis: In-house or Out-sourced or Something Else?

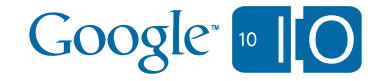

#### Design Overview

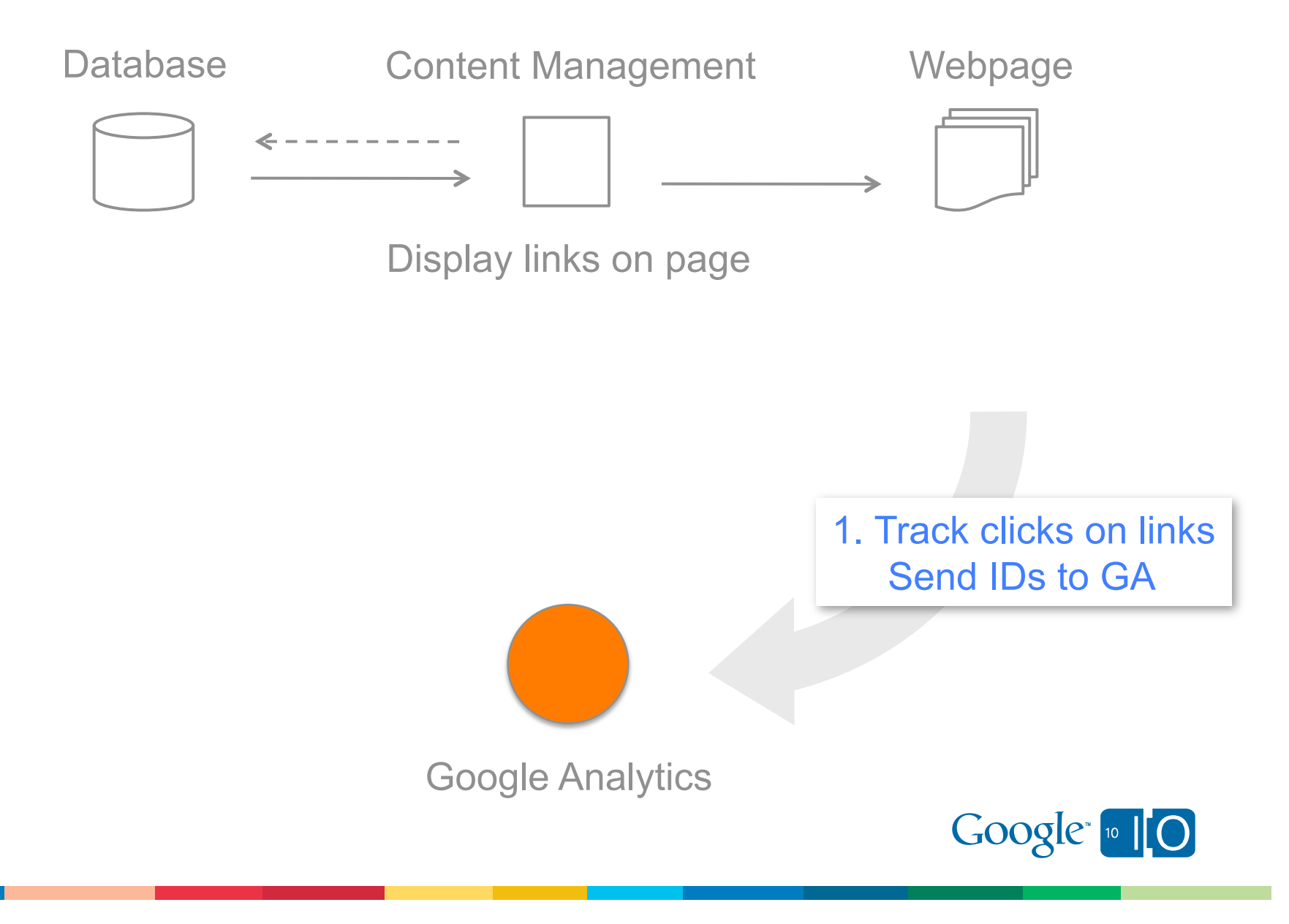

#### Track Clicks On Links With Google Analytics

**HTML** 

#### **JavaScript**

 $\langle u|$  $<$ li $>$  $\langle a \rangle$  name="linkId" href="linkUrl"> linkText</a>  $\langle$ li> ...

- 1. Implement Tracking Code
- 2. Set linkId in Custom Variable
- 3. Send Data with Event Tracking

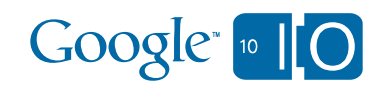

 $\langle 1|$ 

# Code Example

Implement Tracking Code

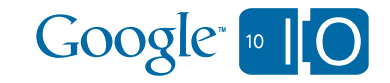

### Design Overview

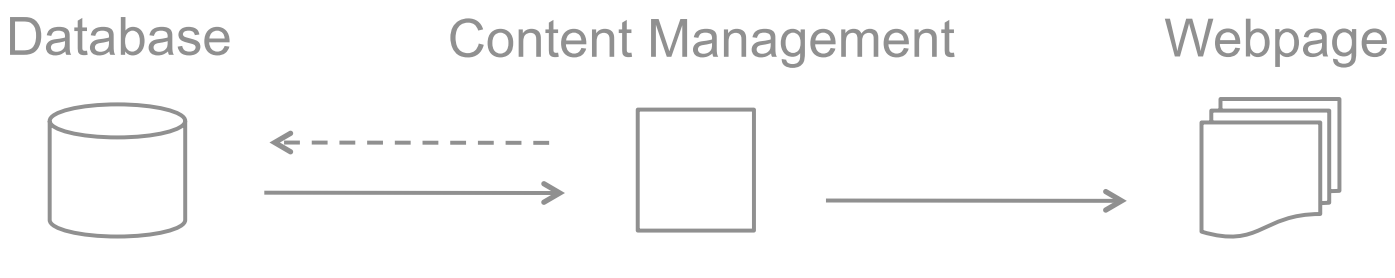

Display links on page

2. Export clicks on links export data by ID

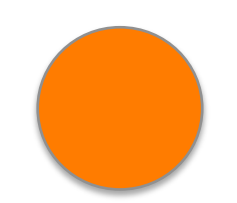

Google Analytics

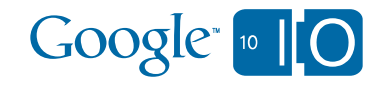

### 2-Step Scheduled Data Export

1. Scheduled Process

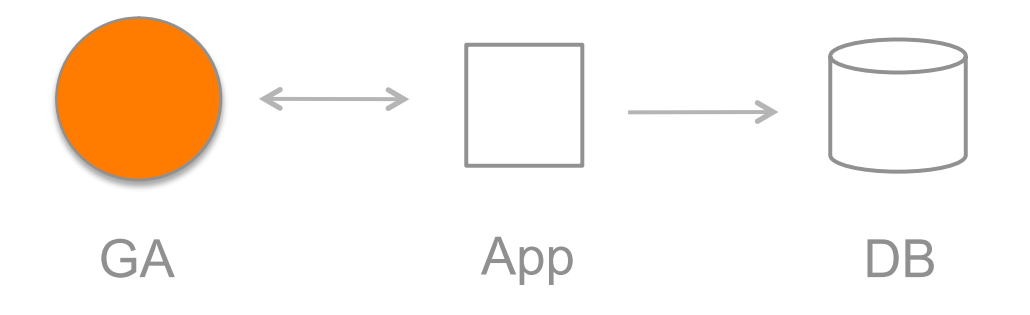

2. Served On Demand

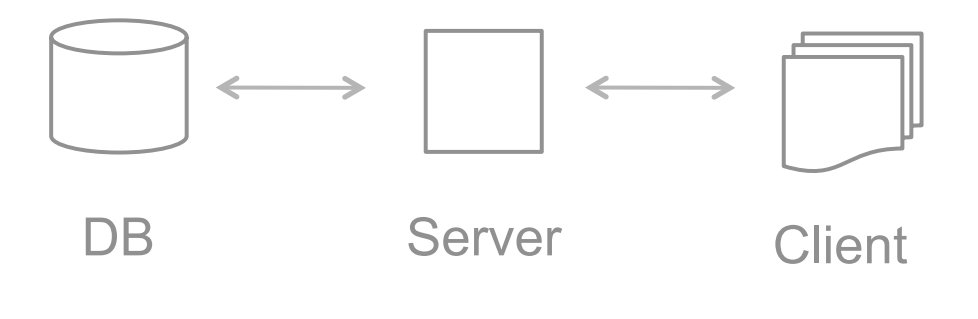

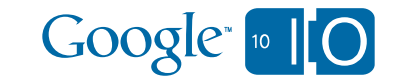

## Query The Right Data

#### Tracking Code

\_gaq.push(['\_setCustomVar', 1, 'top-links', linkId, 3]); \_gaq.push(['\_trackEvent', enclosingId, linkText]);

#### Data Export API Query

query.setFilters("ga:customVarName1==top-links"); query.setDimensions("ga:customVarValue1"); query.setMetrics("ga:totalEvents");

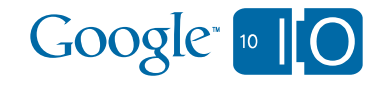

# Code Example

Sending data into Google Analytics

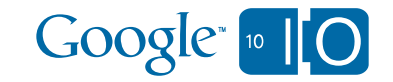

### Design Overview

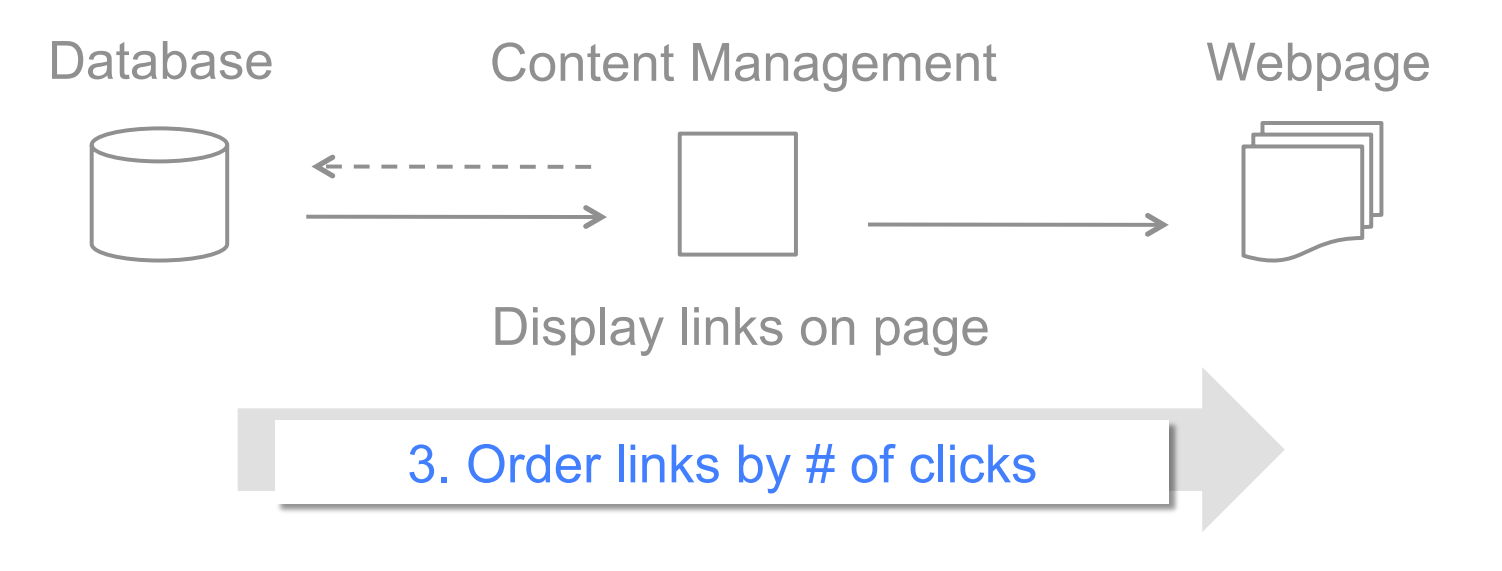

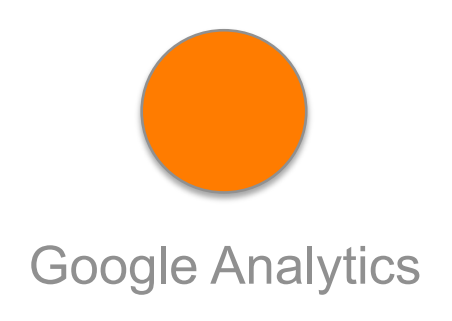

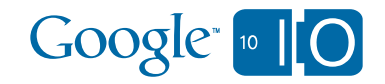

### Order Links By Number Of Clicks

Data Base **Content Management** 

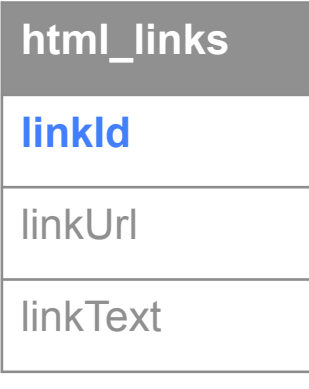

**link\_order**

**linkId**

#### totalEvents

 , FROM html\_links AS A link\_order AS B WHERE A.linkId=B.linkId ORDER BY B.totalEvents SELECT A.linkName, A.linkUrl, A.linkText

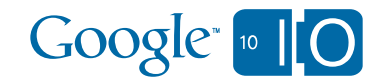

#### **Analytics Links**

**Traditional Web Analytics is Dead** Path Analysis: A Good Use of Time? Data QualitySucks, Let's Just Get Over It The Awesome Power of Data Visualization Stop Obsessing About Conversion Rate Competitive Intelligence Analysis: Why, What & How to Choose Five Ecosystem? Challenges for Web Analytics Vendors Standard Metrics Revisited: #1: Visitors All Web Analytics Applications Should Be Free! Not Five Ecosystem? Challenges for Web Analytics Practitioners Web Analysis: In-house or Out-sourced or Something Else?

#### **Ordered Links by Clicks**

**Traditional Web Analytics is Dead** Competitive Intelligence Analysis: Why, What & How to Choose Path Analysis: A Good Use of Time? Web Analysis: In-house or Out-sourced or Something Else? Five Ecosystem? Challenges for Web Analytics Vendors Data QualitySucks, Let's Just Get Over It Five Ecosystem? Challenges for Web Analytics Practitioners **Stop Obsessing About Conversion Rate** All Web Analytics Applications Should Be Free! Not Standard Metrics Revisited: #1: Visitors The Awesome Power of Data Visualization

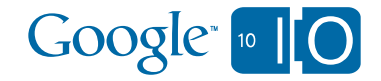

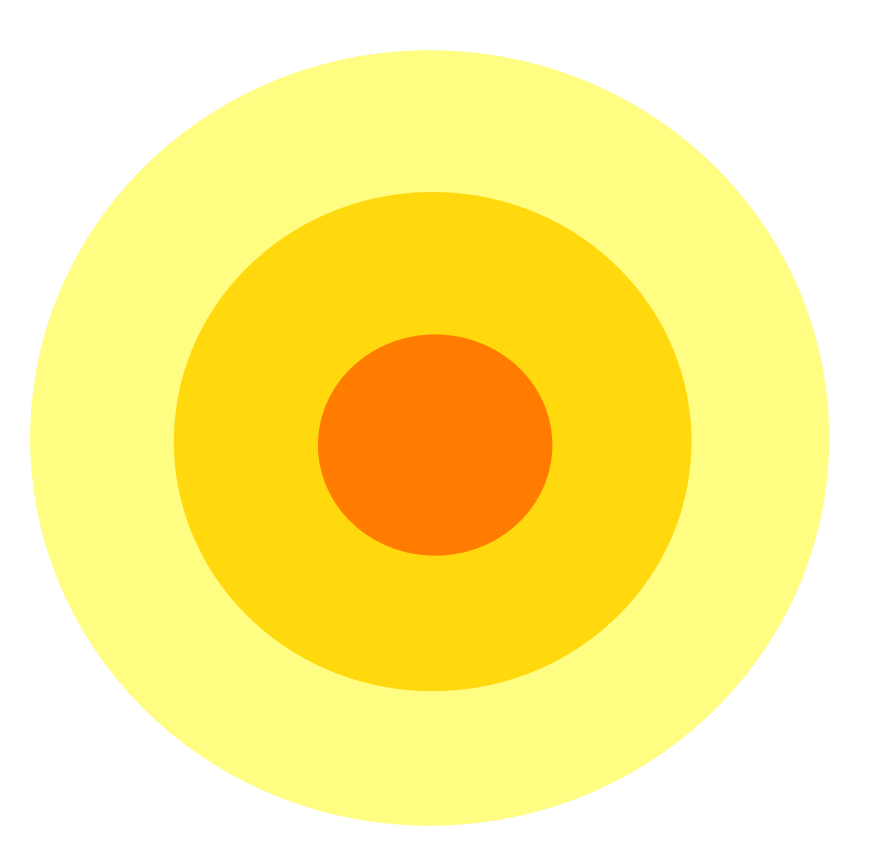

### Developer Eco System

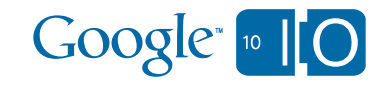

#### www.google.com/analytics/apps

#### **Google** Analytics

**HOME PRODUCT SUPPORT EDUCATION PARTNERS BLOG App Gallery Home Google Analytics Application Gallery Add Your Application BY CATEGORY** Business Intelligence (5) This gallery contains applications that extend Google Analytics in new and exciting ways. They are solutions that help analysts, marketers, IT teams, and executives get more out of Google Analytics. Start by viewing our featured applications below or by browsing Campaign Management (1) our categories to the left. Content Management (3) **Featured Application** Data Collection (3) **BTBuckets** E-Commerce (1) Phillip Klien - Apr 01, 2010 - ☆☆☆☆☆ (0) Email Marketing (1) **About BTBuckets** Your site just got smar BTRUCKETS Mobile Solutions (6) BTBuckets is a free segmentation and optimization webapp that allows sites to **Locate vour users w** create user segments and take actions upon them in real time. Create and target Phone Call Tracking (3) user clusters based on their behavior and IP intelligence automatically from within what? why? how? the Google Analytics interface (with browser plugin). Reporting Tools (7) **Learn More** Search Optimization (2) BTBuckets is a free tool that allows sites to create user segments and take actions upon them in real time. Think of segments as buckets, where you keep your users. For each bucket, you might lake a different set of actions, as well integrating with Adservers, CMS, Web Site Audit (3) Tags: segmentation targeting buckets behavioral targeting clusters geosegmentation analytics or any other tool. Instant benefits segments Widgets & Gadgets (3) **CASE**STUDY **BROWSERPLUGIN** Know how Tell improved the<br>commodors in 136% came<br>#TRuckets to cegarent and to D Editor's Picks **Editor's Picks** Recently Submitted **Analytics Visualizations** Sal Uryasev, Chris Gemignani - Mar 31, 2010 - \* \* \* \* \* (2) **Search Gallery By Tag** Go Visualizations powered by the Google Analytics API and JuiceKit. The Referrer Flow visualization answers what

**Add Your Application** 

sites are linking to you and what content is benefiting the most. The Keyword visualization displays the most frequently used search keywords and how they are used together.

learn more

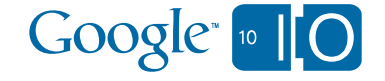

Sign in

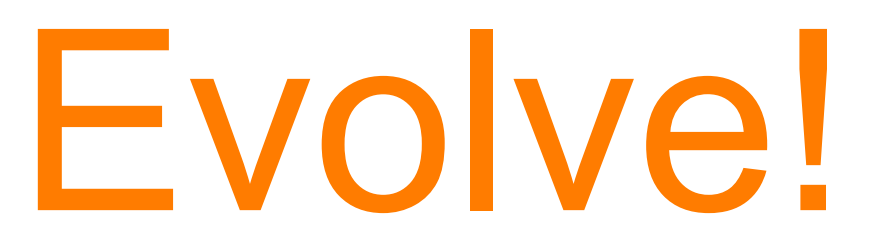

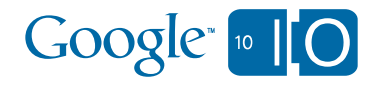

46 Google Confidential

## **View live notes and ask questions about this session on Google Wave**

http://bit.ly/c8zpAV

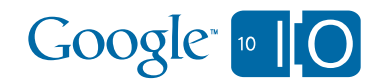

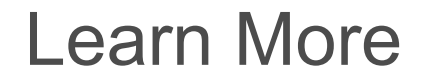

## Google Analytics Code Site:

## http://www.code.google.com/apis/analytics

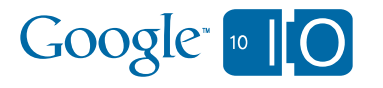

48 Google Confidential

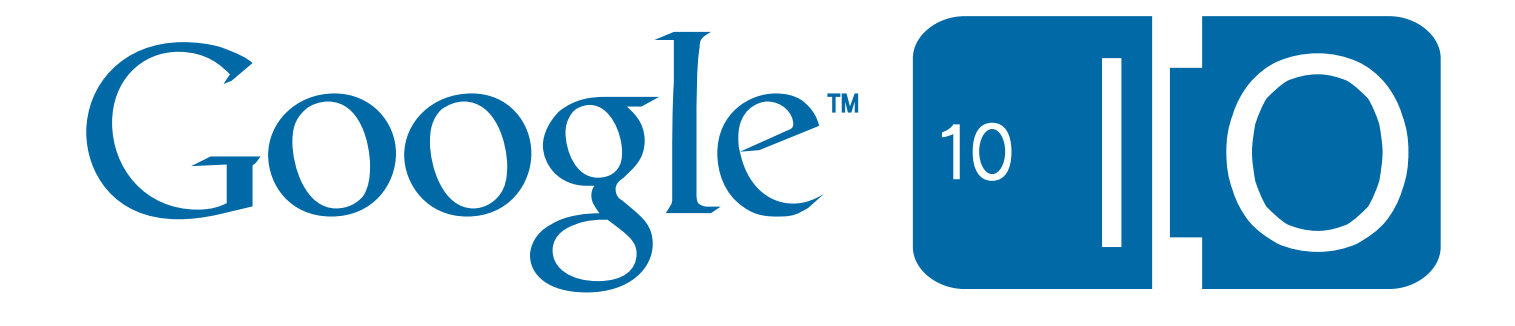